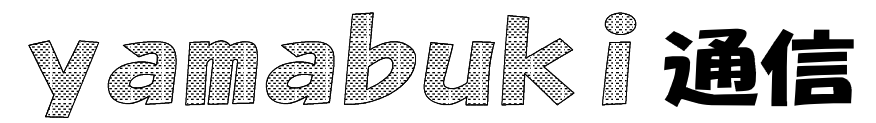

No.38 平成19年7月17日 情報教育アドバイザー 広田 さち子

yamabuki は、『小学校でのパソコン授業』の URL より パソコン室から 不定期 発行

## リンク集を作ろう

リンク集、というのは、インターネット上にあるホームページで、なんらかの意味を持って他の ホームページへのリンクを集めたページのことです。

リンクを集める、というのは、そのページにある文字やイラストなどをクリックすると、他のペー ジに移動ができる(ハイパーリンクが設定されている)、そういった文字やイラストを一つのページ にたくさん配置するということで、それらのリンク先が、ある一定の基準に則って集められている ときに、「リンク集」と言います。

授業でインターネットを使うとき、子どもたちにいくつかのあらかじめ選んでおいたページを開 かせたい場合を考えます。先にお話ししたように、インターネットショートカットを集めた場所(フォ ルダ)を作るのは一つの方法ですが、これだと、ページの数だけのファイル数になります。

リンク集というのは、一つのホームページですから、これは一つのファイルです。たくさんあると きは、リンク集としてまとめるほうが簡単に使うことができます。また、そういったリンクがたくさん あったときには、一つのホームページの形になっていたほうが探しやすいです。(探し方が異なり ます)

とは言っても、ホームページの作り方が分からないので、リンク集が作れない、と思われる方も 多いと思います。ここでは、超簡単・リンク集の作り方をご紹介します。

InternetExplore で、「ファイル」→「インポートおよびエクスポート」とたどり、「お気に入りのエク スポート」からリンク集にしたいフォルダを選んでエクスポート(書き出しを)します。「ファイルまた はアドレスに~」で、リンク集ファイルを作りたい場所とファイル名を指定すると、指定したところに リンク集ファイルができます。

このファイルをブラウザ(InternetExploreなど)で開けば、リンク集のページを表示できます。 リンクの並びは、お気に入りの並びではなく、だいたい50音順になります。

リンク集に加えたいページを、あらかじめ「お気に入りの整理」で一つのフォルダにまとめてお けば、そのフォルダをエクスポートすることで、リンク集の形にすることができます。

また、自宅で見つけたホームページを他で見たいときにも、インターネットショートカットというフ ァイルや、このリンク集は大活躍します。

試しに一つ、作ってみると、この便利さを実感できると思います。